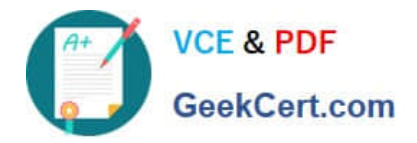

# **70-410Q&As**

Installing and Configuring Windows Server 2012

## **Pass Microsoft 70-410 Exam with 100% Guarantee**

Free Download Real Questions & Answers **PDF** and **VCE** file from:

**https://www.geekcert.com/70-410.html**

100% Passing Guarantee 100% Money Back Assurance

Following Questions and Answers are all new published by Microsoft Official Exam Center

**C** Instant Download After Purchase

**83 100% Money Back Guarantee** 

- 365 Days Free Update
- 800,000+ Satisfied Customers

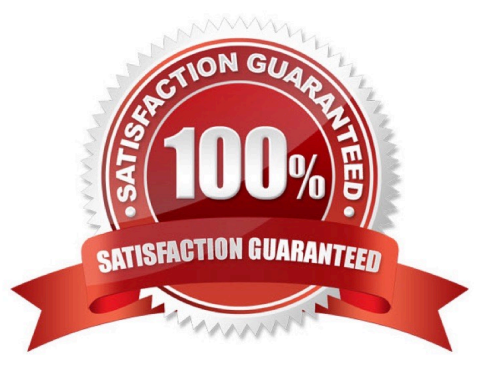

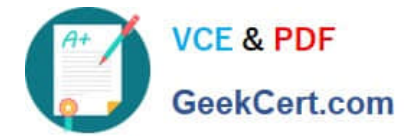

#### **QUESTION 1**

You have a server named Server1 that runs Windows Server 2012 R2.

Server1 has three physical network adapters named NIC1, NIC2, and NIC3.

On Server1, you create a NIC team named Team1 by using NIC1 and NIC2. You configure Team1 to accept network traffic on VLAN 10.

You need to ensure that Server1 can accept network traffic on VLAN 10 and VLAN 11. The solution must ensure that the network traffic can be received on both VLANs if a network adapter fails.

What should you do?

A. From Server Manager, change the load balancing mode of Team1.

B. Run the New-NetLbfoTeam cmdlet.

C. From Server Manager, add an interface to Team1.

D. Run the Add-NetLbfoTeamMember cmdlet.

Correct Answer: C

#### **QUESTION 2**

Your network contains an Active Directory domain named contoso.com. The domain contains two servers named Server1 and Server2 that run Windows Server 2012 R2. Server1 has the Group Policy Management feature installed. Server2 has the Print and Document Services server role installed.

On Server2, you open Print Management and you deploy a printer named Printer1 by using a Group Policy object (GPO) named GPO1.When you open GPO1 on Server1, you discover that the Deployed Printers node does not appear.

You need to view the Deployed Printers node in GPO1.

What should you do?

A. On Server1, modify the Group Policy filtering options of GPO1.

B. On a domain controller, create a Group Policy central store.

- C. On Server2, install the Group Policy Management feature.
- D. On Server1, configure the security filtering of GPO1.

#### Correct Answer: C

Pre-Requisites To use Group Policy for printer deployment you will need to have a Windows Active Directory domain, and this article assumes that your Domain Controller is a Windows 2008 R2 Server. You will also need the Print Services role installed on a server (can be on your DC), and you will be using the Print Management and Group Policy Management consoles to configure the various settings. It\\'s assumed that you have already followed Part One and have one or more printers shared on your server with the necessary drivers, ready to deploy to your client computers.

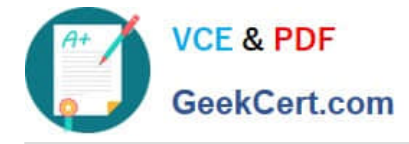

#### **QUESTION 3**

You have a Hyper-V host named Server1 that runs Windows Server 2012 R2. Server1 hosts 50 virtual machines that run Windows Server 2012 R2.

Your company uses smart cards for authentication.

You need to ensure that you can use smart card authentication when you connect to the virtual machine by using Virtual Machine Connection.

What should you configure?

- A. The RemoteFX settings
- B. The Enhanced Session Mode Policy
- C. The NUMA Spanning settings
- D. The Integration Services settings

Correct Answer: B

#### **QUESTION 4**

You have a server named Server1 that runs Windows Server 2012 R2. Server1 has the Hyper-V server role installed.

You need to configure storage for a virtual machine to meet the following requirements:

Support up to 3 TB of data on a single hard disk.

Allocate disk space as needed. Use a portable storage format. What should you configure?

- A. A fixed-size VHDX
- B. A pass-through disk
- C. A fixed-size VHD
- D. A dynamically expanding VHDX
- E. A dynamically expanding VHD
- Correct Answer: D

Support for virtual hard disk storage capacity of up to 64 TB.

vhd max is 2TB

Dynamically expanding virtual hard disk uses only as much physical storage space as it needs to store the actual data that the disk currently contains. The size of the virtual disk\\'s image file then grows as additional data is written to it.

References:

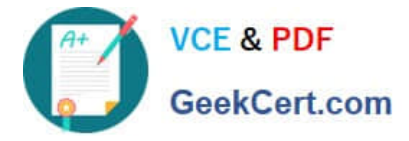

http://technet.microsoft.com/en-us/library/cc720381(v=ws.10).aspx

Exam Ref 70-410: Installing and Configuring Windows Server 2012 R2: Objective 3.2: Create and Configure virtual machine storage, Chapter 3: p. 157-158 70-410: Training Guide: Installing and Configuring Windows Server 2012 R2,

Chapter 7: Hyper-V virtualization, Lesson 2: Deploying and Configuring virtual machines, p. 320

#### **QUESTION 5**

Your network contains one Active Directory domain named contoso.com. The domain contains 2,000 client computers used by students.

You recently discover an increase in calls to the helpdesk that relate to security policy to meet the following requirement:

Modify the UserName of the built-in account named Administrator

Support a time mismatch between client computers and domain controllers of up to three minutes.

Which Two security settings should you modify?

- A. Account Policies
- B. Password Policy
- C. Account Lockout Policy
- D. Kerberos Policy
- E. Local Policies
- F. Audit Policy
- G. User Rights Assignment
- H. Security Options

In Group Policy Object Editor, click Computer Configuration, click Windows Settings, click Security Settings, click Local Policies, and then click Security Options.

In the details pane, double-click Accounts: Rename administrator account.

[Latest 70-410 Dumps](https://www.geekcert.com/70-410.html) [70-410 PDF Dumps](https://www.geekcert.com/70-410.html) [70-410 Study Guide](https://www.geekcert.com/70-410.html)

Correct Answer: DH

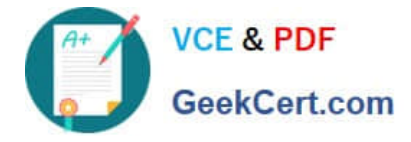

To Read the Whole Q&As, please purchase the Complete Version from Our website.

## **Try our product !**

100% Guaranteed Success 100% Money Back Guarantee 365 Days Free Update Instant Download After Purchase 24x7 Customer Support Average 99.9% Success Rate More than 800,000 Satisfied Customers Worldwide Multi-Platform capabilities - Windows, Mac, Android, iPhone, iPod, iPad, Kindle

We provide exam PDF and VCE of Cisco, Microsoft, IBM, CompTIA, Oracle and other IT Certifications. You can view Vendor list of All Certification Exams offered:

#### https://www.geekcert.com/allproducts

### **Need Help**

Please provide as much detail as possible so we can best assist you. To update a previously submitted ticket:

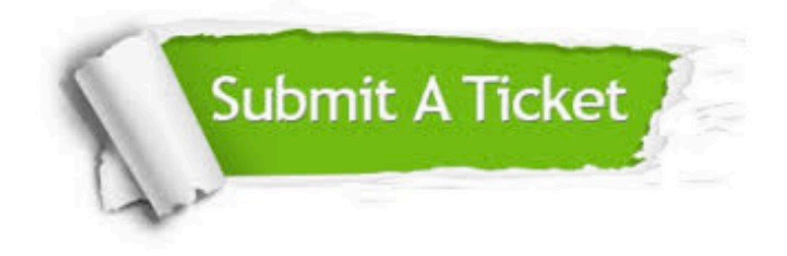

#### **One Year Free Update**

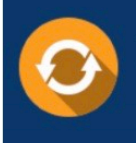

Free update is available within One fear after your purchase. After One Year, you will get 50% discounts for updating. And we are proud to .<br>poast a 24/7 efficient Customer upport system via Email

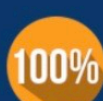

**Money Back Guarantee** To ensure that you are spending on

quality products, we provide 100% money back guarantee for 30 days from the date of purchase

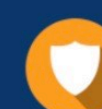

#### **Security & Privacy**

We respect customer privacy. We use McAfee's security service to provide you with utmost security for vour personal information & peace of mind.

Any charges made through this site will appear as Global Simulators Limited. All trademarks are the property of their respective owners. Copyright © geekcert, All Rights Reserved.